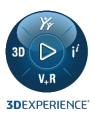

# FROM DESIGN REVIEW TO CHANGE

Focus on the web capabilities

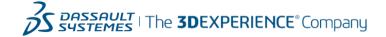

#### **COLLABORATIVE DESIGN REVIEW**

Design reviews are important activities that contribute to the accuracy of the design work.

The 3DEXPERIENCE platform provides several roles and applications (native / web) to support efficient design review processes and collaboration.

|     | Role                                     | Native / Dashboard |
|-----|------------------------------------------|--------------------|
| 1/2 | Collaborative Industry Innovator (CSV)   | Native/Dashboard   |
| 1   | Digital Mockup Review Engineer (DRN)     | Native             |
| 2   | Digital Mockup Validation Engineer (DEY) | Native             |
| 3   | Digital Mockup Review Manager (RED)      | Dashboard          |
| 4   | Digital Mockup Validation Manager (YED)  | Dashboard          |

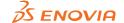

## **DESIGN REVIEW PROCESS, DASHBOARD**

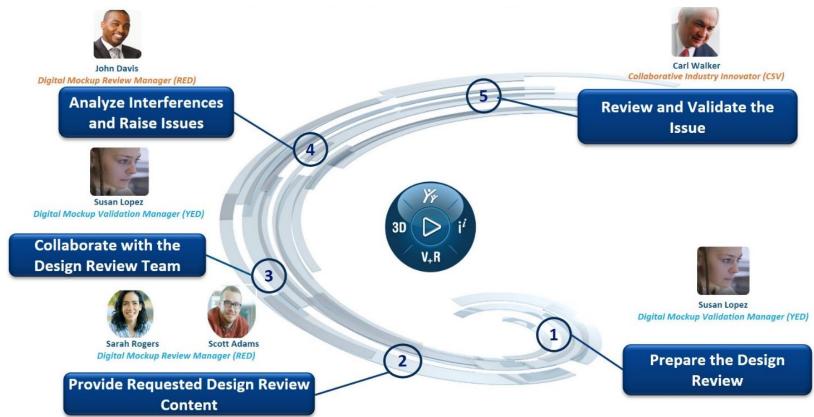

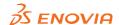

## **COLLABORATIVE INDUSTRY INNOVATOR 1/2**

Collaborative Industry Innovator – CSV provides the "3D Markup" app that enables a design review on web for multi-CAD product structures.

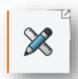

- This app delivers the following main capabilities:
  - Markup creation and review
  - Measure items, the distance between items, or thicknesses.
  - Cut through objects using a section plane.
  - Annotate objects using different types of annotations.
  - Create and play slides displaying specific states of the markup.

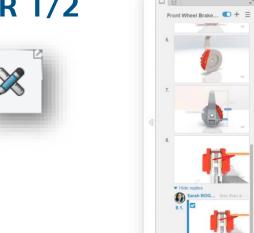

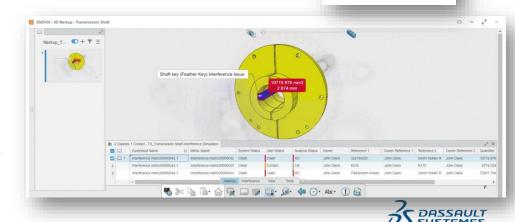

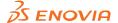

#### **COLLABORATIVE INDUSTRY INNOVATOR 2/2**

Collaborative Industry Innovator role provides also a set of apps that can help you collaborate around your design reviews:

|   | Арр                 | Main capabilities                                                                                                    |
|---|---------------------|----------------------------------------------------------------------------------------------------|
| 1 | Collaborative Tasks | Provides an intuitive user experience for simple task management (Without the need to create a project)                     |
| 2 | Issue Management    | Enables a creation of issues that define problems to be resolved or functionality that needs to be investigated or improved |
| 3 | Change Action       | Provides a formal change process that combines users, proposed changes, realized changes, attachments etc.                  |

When creating a 3D Markup, you can directly raise an issue and/or a Change Action from the Markup itself. When both issue and Change Action are created from the same Markup, the Change Action is automatically linked to the Issue as "Resolved By" which streamlines the Issue definition.

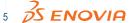

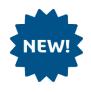

# **DIGITAL MOCKUP VALIDATION MANAGER**

YED

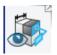

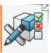

Design Validation

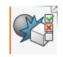

Interference

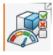

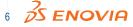

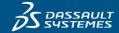

#### **NEW ROLE: DIGITAL MOCKUP VALIDATION MANAGER**

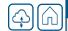

Improve quality, reduce cost and time to market by effective management of the complete Digital Mockup review process

- The new role Digital Mockup Validation Manager (YED) enables users to validate virtual prototype & resolve issues by enabling formal management of the complete Digital Mockup review process using web browser.
- This new role provides the following benefits to the user:
  - Define and Manage all the elements of the design review process such as context, validated objects, checks, highlights, markups.
  - Validate review details in the slides and add appropriate stamp (Validated/Rejected). Create a Formal Issue and/or Change Action
  - Get real-time access of all the review elements and their Maturity/Validation status.
  - Define interference simulation details, context, specification, and initiate the simulation.
  - Visualize interference simulations stored in the 3DEXPERIENCE platform and update their User Status and Analysis Status.

#### Note:

The role Digital mockup Validation Engineer (DEY) is still needed to compute interference simulation

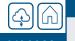

R2022x GA

3D Annotation insight **Design Validation** Interference Simulation

Validation Management

Digital Mockup Validation Roles Manager (YED)

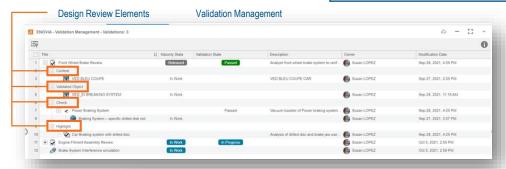

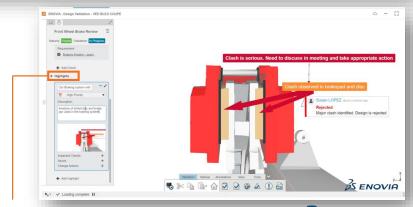

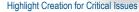

# **DIGITAL MOCKUP REVIEW MANAGER (RED)**

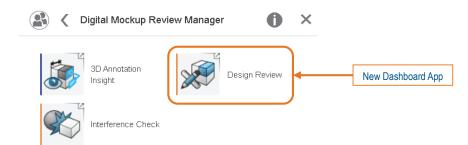

RED

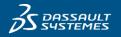

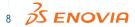

## R2022x GA

g Design Review Dashboard App

Digital Mockup Review Manager (RED)

# Improve quality of your design by collaborative design review from anywhere and on any device

- This new dashboard app lets you manage reviews and markups from anywhere and on any device.
- Following are the major capabilities of this app:
  - Create new reviews, slides, measures, and sections.
  - Create markers such as picture markers, text markers, and labels.
  - Compare review objects and drawings.
  - Read validated objects, checks, and highlights.
- Following are the two intuitive interfaces provided with this app:
  - Review View: This provides a global overview of the review content. You can navigate through reviews, highlights, and checks.
  - Slide View: This view displays the markups under the review and the slides created under these markups

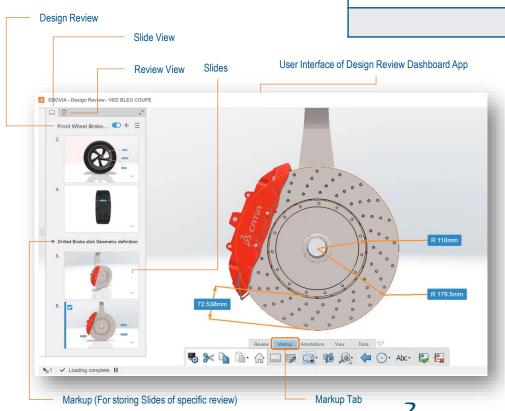

#### **SLIDE REPLIES**

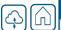

## R2022x GA

Design Review Dashboard App

Digital Mockup Review Manager (RED)

(FUN108878)

#### Improved collaboration with seamless slide replies

 You can now create a reply to a markup slide. The new reply slide is added under the main slide.

The photo and name of the creator is also added on the top of reply slide thumbnail.

#### Note:

- Reply slides are sorted based on their creation date
- A "Highlight' icon is added on top of the preview if the slide is pointed by a highlight
- If the width of the review panel is sufficient to accommodate more than one column, then:
  - Markup slides and slide replies are displayed horizontally for each markup

Slide creator

A blue line is displayed between a markup slide and its replies.

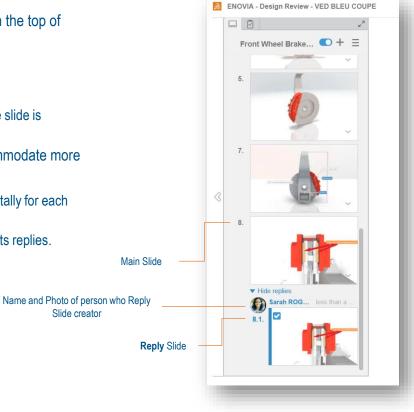

Design Review: Slide View

## **VALIDATED/REJECTED STAMP MARKERS**

☐ Design Review Dashboard App

✓ Digital Mockup Review Manager (RED)

R2022x GA

#### Enhanced collaboration with effective use of appropriate stamp markers

 You can now add visual stamp markers (Validated/Rejected) to clearly communicate the result of the analysis to other collaborators.

- A stamp marker contains the following information:
  - Marker (Validated/Rejected ) based on your selection
  - Name and photo of the person who created this marker
  - Date of the marker creation
  - Additional comment to document more details
- Once marker is created, the following information cannot be changed:
  - Validation type
  - Name of the creator
  - Date when the marker is created
- The comment can be edited or removed. Also, all the graphic properties, leader pointing position, and box position can be customized after the marker creation.

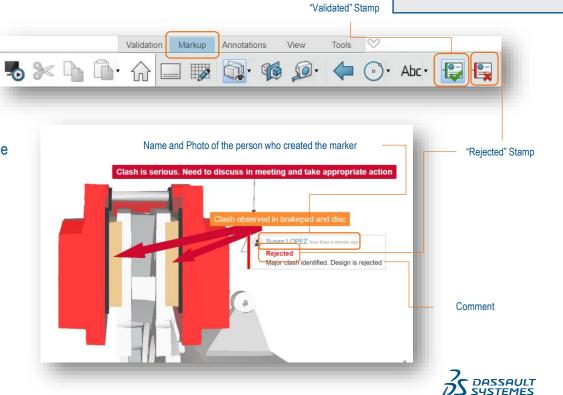

#### 3D MARKER RESPONSIVE DISPLAY

# R2022x GA

Design Review Dashboard App 3D Markup

- Digital Mockup Review Manager (RED) Collaborative Industry
- Innovator (CSV)

#### Improved visibility decluttered display while viewing markups

- You can now use the new 3D Marker Responsive Display command available in the **View** section of the action bar.
- This option enables the responsive display of markers. When selected, it hides the 3D markers when zooming out, and displays them again when zooming in.
- The opacity of the 3D Markers is also modified based on the current viewpoint ensuring that the view is not overcrowded and unreadable when you zoom out.
- This option is unselected by default.

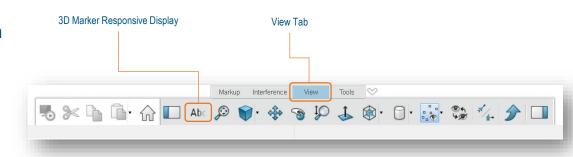

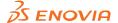

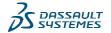

#### **COMPARE TOOL AVAILABLE IN THE SLIDES**

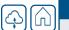

#### R2022x GA

Design Review Dashboard App

Digital Mockup Review

3D Markup

Manager (RED) Collaborative Industry

Innovator (CSV)

#### Improved efficiency and collaboration by comparing products and storing the results

• You can now use the **3D Compare** option to visually compare two products, two parts or two revisions of the product, and store the comparison result in a slide.

- The geometries are displayed as follows:
  - Those of the first part or product are displayed in red
  - Those of the <u>second</u> product or part are displayed in green
  - The common geometries are displayed in gray

Slides to store the result of visual comparison

#### Note:

You can change the colors representing the two objects from the preferences.

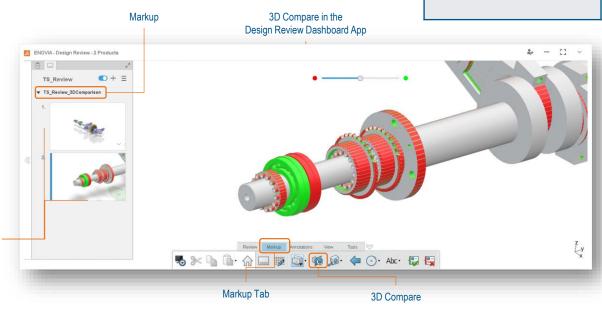

# **CHANGE MANAGER**

CHG

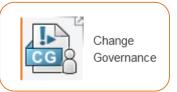

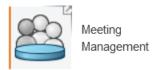

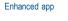

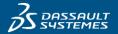

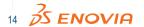

# **NEW WIDGET: CHANGE GOVERNANCE (CR/CO)**

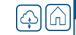

□ Change Manager

R2022x GA

Change Manager (CHG)

Orchestrate an effective change governance processes with new Change Request/Order widgets

- A new widget "Change Governance" is available now and allows the review and creation of:
  - Change Requests
  - Change Orders
  - **Change Actions**
- New content is introduced in the Change Request/Impact Analysis:
  - Affected Items (in CR)
  - Change orchestration (in the CR)
  - Analysis Basis (in the Impact Analysis)
  - Impacted Items (in the Impact Analysis)

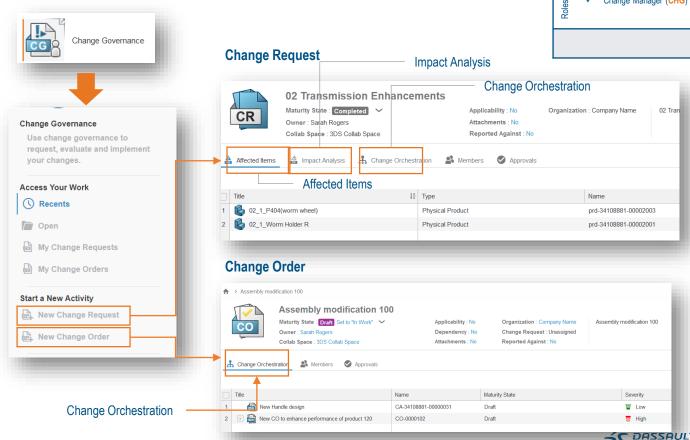

## **CHANGE REOUEST IMPACT ANALYSIS**

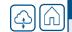

R2022x GA

Change Manager

Change Manager (CHG)

# Enhance understanding of the change impact though enhanced change assessment process

- The Change Request has a new attribute "Analysis Type" that can have one of the following values:
  - Simple
    - The Change Request can be submitted for approval even if the Impact Analysis is not in state "Frozen"
    - In this case, the system will automatically promote the Impact Analysis to "Frozen"
  - Detailed
    - The Change Request can not be submitted for approval if the Impact Analysis is not in state "Frozen"
- When the Change Request is "Approved", all Impact Analysis will be promoted to "Completed"

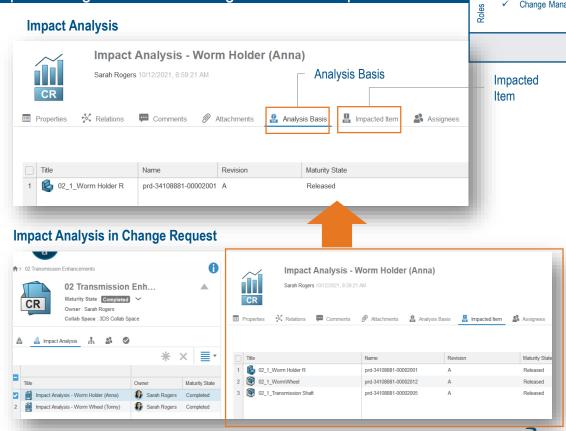

## 6 Key Change Processes with alternative implementation

Charten Can be initiated by stakeholders or by innovation driven functional organizations

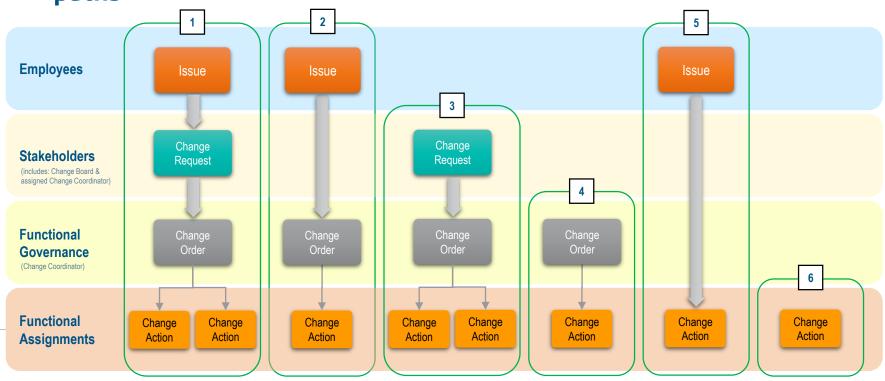

(\*) mandatory

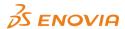

# **End-to-End Formal Change Process**

Process Flow 1: End-to-end close-loop formal change process - new product portfolio strategy that impacts multiple functional organizations

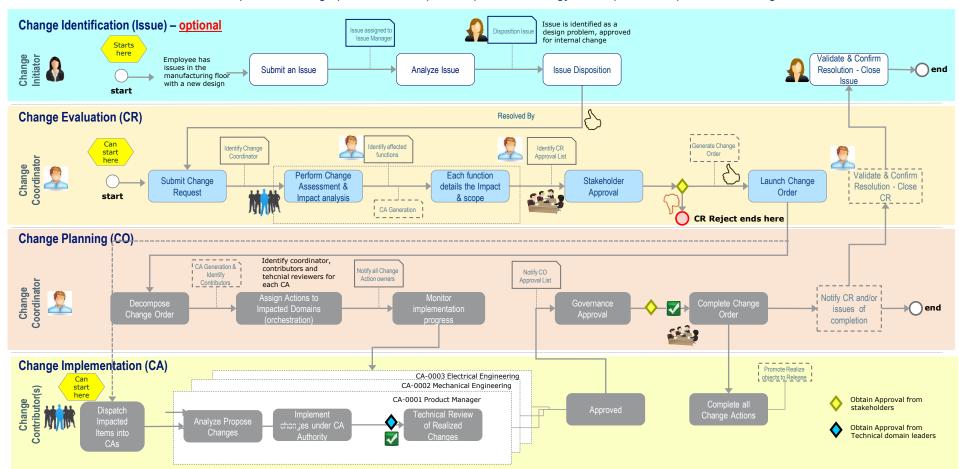

# FROM INTERFERENCE DETECTION TO CA (FULL PATH)

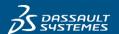

# **FULL PATH, INTERFERENCE TO CA**

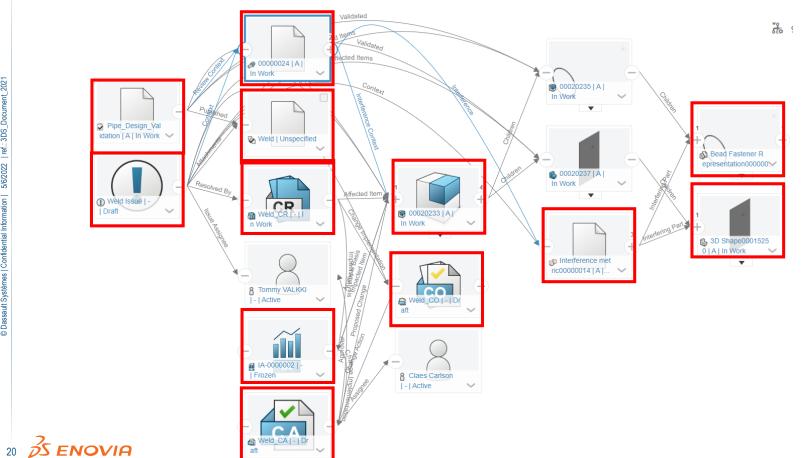

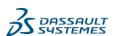

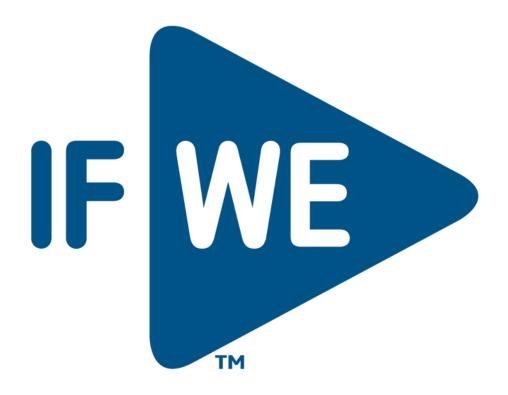

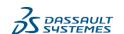